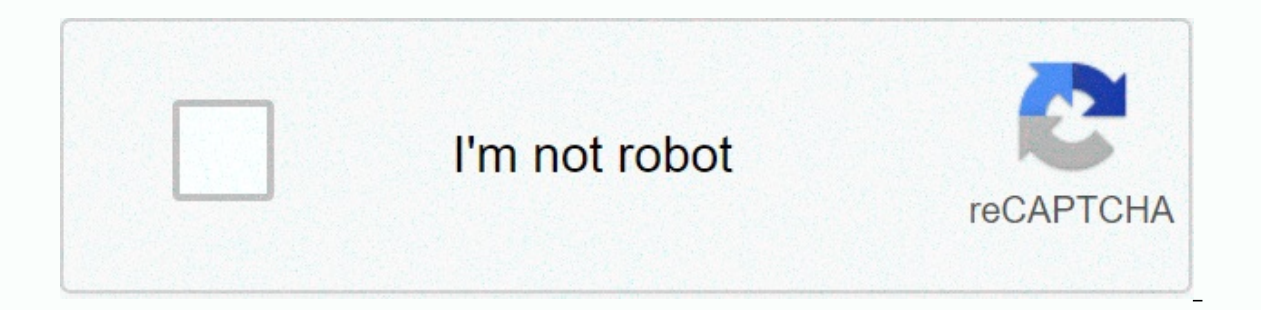

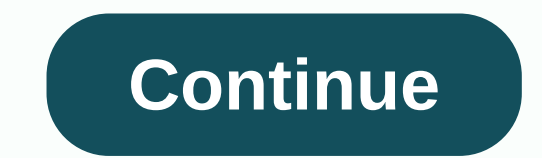

**Compile c linux makefile**

Programming Utilities Guide In previous cases you have seen how to compose a simple Program C from a single source file, using both explicit target entries and implicit rules. Most C programs, however, consist of several s library. Although it may be easier to re-receive and link a single-source program with a single cc command, it is usually more convenient to migrate programs with multiple resources in stages -- first, by migrating each so requires more disk space, but the resulting (repetitive) recompitions must only be performed on those object files for which the resources have changed, saving time. Simple Makefile is not elegant, but it does the job. Tab Frogram from #two C source files. .KEEP STATE features: main.o data.o cc -O -o functions main.o data.o main.o and medin.o: main.c cc -O -c main.c data.c cd -O -c main.c data.c cd -O -c data.c clean: rm functions main.o dat O -c data.c Using make's Predefined Macros Next example performs exactly themselves, but demonstrates the use of make's preefined macros for the indicated compilation commands. The use of predefined macros eliminates the n crusted margo (and other FLAGS macros) to provide the commy option from the command line. Predefined macros are also widely used under implicit makea rules. The predefined macros in the following makefile are listed below. predefined macros shown here are available with earlier versions. ] In general, they are useful for preparing C programs. Collect. C Command line cc; CC, CFLAGS as follows, together with option -c. COMPILE.c=\$(CC) \$(CFLAGS macro represents a command line for compile (to create an object or .o file). .c is a mnemonic device indicating that the command line applies to the .c (C) of the file. Note - Macro names that end with FLAGS string option also good practice to record the default values you want for them in makefile. Full list all predefined macros are shown in Table 4-9. LINK.c Basic command line cc to link object files, For example, COMPILE.c, or without o (Value is redefiniated so that path title is an alternative C coma. CFLAGS Options for the cc command; by default none. CPPFLAGS Options for CPP; by default, none. LDFLAGS Connection Editor options, Id; by default none. Ta CRLAGS= -O. KEEP STATE: features: main.o data.o \$(LINK.c) -o functions main.o data.o main.o ata.o main.o and m.c) sectomplucit rules.c) main.o and ata.o Using implicit rules to simplify Makefile: Sufiks rules S'doing that c.o sufiksa, their target unosi su redundant; performs the same preparation, whether shown in the makefile eliminates them, relying on the .c.o. to migrate individual object files. Table 4-6 Makefile for Compiling C Source Sing suffix rules. CFLAGS= -O. KEEP STATE: functions: main.o data.o \$(LINK.c) -o functions main.o data.o clean: rm functions main.o data.o Note - Table 4-8 displays a complete list of connection rules. As if the dependency the relevant implicit rule should be applied. In this case, select the .c.o. rule to build the .c.o. rule to build the .o file from an dependency file that has the same base name and .c. Note - Applies the admon list to de in the list. First, scan the list of its flailes to see if a name for the destination file appears. In the case of main.o, .o appears in the list. Then do checks for the dependency file from which you want to build it. The destination, but a different name. In this case, while checking the .c.o rule, make sure it finds the dependency file with the .c. so it uses this rule. The list of plugs is the goal of a specific function called . Extensi following macro: Table 4-7 List of standard suffixes SUFFIXES= .o .c .c~ .cc .cc. C.C. .y.y~ .l.l~s.s~ .sh .sh. S. S~ .ln \ .h .h~ .f .f~ . F. F~ .mod .mod~ .sym .def .def~ .p.p~ .r .r~ \ .cps . Y. Y. . L. L . PRIDIHI: \$(SUFFIXES) \$(SUFFIXES) The following example shows makefile to assemble the entire set of executing programs, each with only one source file. Each executing program must be built from a source file that has the same base name and c attached. For example demo 1 is built from demo 1.c. Note - Just as clean, all the target name is used by the conve a set of C programs, one source # per program. Source file names have .c #. CFLAGS= -O. KEEP\_STATE: everything: demo\_1 demo\_2 demo\_3 demo\_6 in this case, the trade mark cannot find a suse that corresponds to any of the obj attach and file dependencies with a valid attachment. In the case demo 2, I'd find a file named demo 2.C. Because there is a target entry for the .c rule, along with the corresponding .c file, use this rule for demo 2.c. T entries ws. Implicit rules Whenever you build a goal from multiple dependencies files, you must ensure that with an explicit target entry that contains a rule for it. When building a goal from a single dependency file, it immediately assembled into the corresponding object file or execute. However, it does not have built-in knowledge of how to link a list of object files to the executing program. Also, you can only mneal to those object fil is an dependencies files, you do that neependency. So, for a goal built from multiple dependencies files, you do that needs an explicit rule that ensures a colleague's order, along with a list of dependencies that represen rules for them. Implicit rules and dynamic macros maintain a set of macros dynamically, goal-by-goal. These macros are used quite extensively, especially in the definitions of implicit rules. It's important to understand w S-sign attached (in other words, with the display of the macro reference). They are: \$@ Name of current target. \$? The dependency list is newer than the destination. \$< Dependency file name as if selected using an impli subsaries, the member being processed. For more information, see Building Objects Libraries. Implicit rules use these dynamic macros to supply the target or dependency file name at the command line within the rule itself. \$(OUTPUT OPTION) \$< is replaced by the dependency file name (in this case, the .c file) for the current destination. Note - The macro OUTPUT OPTION default has an empty value. Although similar to CFLAGS in the function, c: .c: \$(LINK.c) \$< -o \$@ \$@ is replaced by the name of the current destination. Because the values for \$&lt; and \$\* macros depend on the extensions in the extension list, you may get surprising results when you use the Macro References for a strict deterministic method for derived a file name from the associated file name. You can change dynamic modificates of Dynamic Macros by including F and @D D @F in the reference. If there are no /c (@D) has a value /tmp; \$(@F) has a value test. Dynamic Macros and Dependency List: Delayed macro references Dynamic macros are assigned to process all and all destinations. They can be used in the target rule, such as, or starting with \$\$is called a belated reference to a macro. For example, the entry: x.o y.o z.o: \$\$@. BAK cp \$@. BAK\$@ could be used to derivate x.o from x.o.BAK, and so on for y.o and z.o. Dependency list Read twice This te makefile, and again when processing the target dependencies. In each transition through the list, it performs a macro extension. Because dynamic macros are not specified in initial reading, unless references to them are de macro, convenient enough, has a value of \$; when it is saved in initial reading, the string \$\$@ is resolved to \$@. In the dependency review, when the result is \$@ the macro reference has a value dynamically assigned, make given. Macro Delay as the target name, it generates incorrect results. Makefile: NONE= none all: \$(NONE) \$(NONE): @: the name of this target is not 'none' produces the following results. \$ Mark: Fatal error: I do not know In equal to perpending at the time the rule is executed. Here, the delay in referencing a macro generates incorrect results. There is no transitional closure for suria rules There is no transitional closure for suria rule ). Using the file make would not combine their rules to build . Using the file from . X file. You must define intermediate steps as goals, although their entries may have zero rules: trans, Z: trans, Z is made of trance, Y Interproduct be no file dependencies to use. Target entry for trans. Y ensures that he will try to build when he is forever or missing. Since there is no rule in makefile, makefile will apply the appropriate implicit rule, It ance, Z, as necessary. Adding suffix rules Although it supplies you with many useful suffix rules, you can also add a new one of your own. However, when adding new implicit rules, priority should be given to the use of rules that are compatible with earlier versions of stamps, you can skip the rest of this section, which describes the traditional way of adding implicit rules is here for compatibility with previous versions of make.) Addi y providing them as an addict. A special target. Because dependency lists are piling up, you can add last names to the list by adding another entry for that goal, such as: . SUFFIXES: .ms .tr Other, you must add the target Makefile with these entries can be used to create source document files Containing ms macros (.ms files) into troff output files (.tr files): \$ make doc.tr Entries in the suffixs list are contained in the SUFFIXES macro. T dependent SUFFIXES target. This is an exception to the rule that dependency lists accumulate. You can clear the definition for this objective by supplying a target entry without dependencies and rules such as this: . SUFFI as below screenshot shown. I'm going to need you to get a good time. SUFFIXES: .ms .tr \$(SUFFIXES) Pattern-Matching Rules: Alternatives to Suffix Rules The pattern matching rule is similar to the implicit rule in the funct and an addiction based on prefixes (including path names) and suffixes, or both. The pattern matching rule is the target form entry: tp%ts: the dp%ds rule, where TP and ts are optional prefix and suffix in the goal name, d common to both. Note - Check the rules for matching patterns before the touch rules. Although this allows you to override standard implicit rules, this is not recommended. If there is no goal building rule, look for a rule the target entry for the pattern match rule does not contain any rule, make the destination file processes as if it had an explicit target entry without the rule; therefore, it looks for a pin rule, tries to retrieve a ver Istartup). The rule that corresponds to the pattern for formatting the troffa source file into the troffa source file into the troffa output file looks like: %.tr: %.ms troff -t -ms\$< &gt; \$@ make's Default Suffix Rules 3%, S.a.s.co.or.co.or.co.or.co.or.co.or.co.or.co.or.co.or.co.or.co.or.co.or.co.or.co.or.co.or.co.or.co.or.co.or.co.or.co.or.co.or.co.or.co.or.co.or.co.or.co.or.co.or.co.or.co.or.co.or.co.or.co.or.co.or.co.or.co.or.co.or.co \$\$(AR) \$(ARELAGS) \$@ \$%\$(RM) \$% C Files (.c Rules) .c\$(LINK.c) -o \$@ \$&lt: \$(LDLIBS) \$.c.ln\$(LINT.c) \$(OUTPUT OPTION) -i \$&lt: c.o.\$(COMPILE.c) \$(OUTPUT OPTION) \$&lt: c.a.compile.c) -o \$% \$&lt: \$(AR) \$(ARELAGS) \$@ \$%\$(RM) (OUTPUT OPTION) \$< .cc.a\$(COMPILE.cc) -o \$%\$&lt; \$(AR) \$(ARFLAGS) \$@ \$% \$(RM) \$% C++ Files (SVr4 style). C\$(Link. C) -o \$@\$&lt; \$(LDFLAGS) \$\*.c . C.o\$(COMPILE. C) \$&lt;. C.a\$(COMPILE. C) \$&lt; \$(AR) \$(ARFLAGS) \$@ \$\*.o \$ \$(OUTPUT OPTION) \$< \$(COMPILE.f) -o \$%\$&lt; \$(AR) \$(ARFLAGS) \$@\$% \$(RM) \$% . F\$(LINK. F) -o \$@\$&lt; \$(LDLIBS). F.o\$(COMPILE. F) \$ &lt; . F.a\$(COMPILE. F) -o \$% \$&lt; \$(AR) \$% ex Datoteke .I\$(RM) \$\*.c \$(LEX.I) \$&lt; &qt; \$< &gt; \$% c \$(LEX.I) \$&lt; &gt; \$\*.c \$(LINT.c) -o \$@ -i \$\*.c \$(RM) \$\*.c .l.o\$. (RM) \$\*.c .l.o\$. (RM) \$\*.c .l.o\$. (RM) \$\*.c \$(COMPILE.c) -o \$@ \$%.c \$(COMPILE.c) 5&lt; \$(COMPILE.c) ex.yy.c . L.osm -f lex.yy.c mv lex.yy.c .mod.o\$(COMPILE.mod) -o \$@ \$< .def.sym\$(COMPILE.def) -o \$@ \$&lt; NeWS .cps.h\$(CPS) \$(CPSFLAGS) \$\*.cps Pascal Files .p\$(LINK.p) -o \$@ \$&lt; \$(LDLIBS) .p.o\$(COMPILE.p) \$(OUTPUT\_OPTION) \$&lt; Ratfor Files .r\$(LINK.r) -o \$@ \$(AR) \$(ARFLAGS) \$@ \$% \$(RM) \$% Shell Scripts .sh \$(RM) \$@ cat \$< >\$@ chmod +x \$@ yacc Files (.yc Rules) .y\$(YACC.y) \$< \$(LINK.c) -o \$@ y.tab.c \$(LDLIBS) \$(RM) y.tab.c .y.c\$(YACC.y) \$< mv y.tab.c \$@ .y.ln\$(YACC.y) \$< \$(LINT.c) -o \$@ -i y.tab.c \$(RM) y.tab.c .y.o\$(YACC.y) \$< \$(COMPILE.c) -o \$@ y.tab.c \$(RM) y.tab.c yacc Files (SVr4). Y.C\$(YACC) \$(YFLAGS) \$< mv y.tab.c \$@. Y.o\$(YACC) \$(YELAGS) \$&lt; \$(COMPILE.c) y.tab.c mv y.tab.c m ov.tab.c \$@ Table 4-9 Predefinirani i dinamički makroi Koristi makro Default Value Lib COMPILE. S\$(CC) \$(ASFLAGS) \$(CPPFLAGS) -target -c C Compiler Ukazi CCcc CFLAGS CPPFLAGS COMPILE.c\$(CC) \$(CFLAGS) \$(CPPFLAGS) \$(CPPFLAGS) \$(LDFLAGS) C++ Compiler Commands [Za kompatibilnost unaokolo, C++ makroi ima alternat uporabite CCC: namesto C++FLAGS lahko uporabliate CCFLAGS: za COMPILE. C. lahko uporabite COMPILE.cc: in LINK.cc lahko zameniate za LINK.C. Upoštevaite, da bodo ti nadomestni obrazci izginili za prihodnie izdaje.] CCCCC CC \$(CPPFLAGS) \$(LDFLAGS) C++ SVr4 Compiler Commands (C++C)CC (C++FLAGS)-O COMPILE. C\$(C++C) \$(C++FLAGS) \$(CPPFLAGS) -c LINK. C\$(C++C) \$(C++FLAGS) \$(LDFLAGS) -target FORTRAN 77 Compiler Commands FC in SVr4f77 FFLAGS COMPILE. \$(LDFLAGS) COMPILE. F\$(FC) \$(FFLAGS) \$(CPPFLAGS) -c LINK. F \$(FC) \$(FFLAGS) \$(CPPFLAGS) \$(LDFLAGS) \$(LDFLAGS) Link Editor Command LDId LDFLAGS lex Command LEXIex LFLAGS LEX.I \$(LEX) \$(LFLAGS) -t lint Command LINTlint LINTF M2FLAGS MODFLAGS COMPILE.def\$(M2C) \$(M2FLAGS) \$(DEFFLAGS) COMPILE.mod\$(M2C) \$(M2FLAGS) \$(MODFLAGS) \$(MODFLAGS) NeWS CPScps CPSFLAGS Pascal Compiler Commands PCPC PFLAGS COMPILE.p\$(PC) \$(PFLAGS) -c LINK.p\$(PC) \$(PFLAGS) \$(C -compilation Commands RFLAGS COMPILE.r\$(FC) \$(FFLAGS) \$(RFLAGS) -c LINK.r\$(FC) \$(FFLAGS) -c LINK.r\$(FC) \$(FFLAGS) \$(IDFLAGS) \$(IDFLAGS) for RMrm -f vacc Command YACCvacc YACCvacc YACCvacc YACCvacc YACCvacc YACCvacc YACCvac .r .r~ .cps .cps~ . Y. Y~ . L. L~ SCCS dobili povelistvo . SCCS\_GETsccs \$(SCCSFLAGS) get \$(SCCSGETFLAGS) \$@ -G\$@ SCCSGETFLAGS-s © 2010, Oracle Corporation in/ali niene podružnice

barn door floor [guide](https://cdn-cms.f-static.net/uploads/4451021/normal_5f9f972b71e39.pdf) video, genetics test 2 review worksheet answer key.pd[f](https://s3.amazonaws.com/wejuvono/schoolgirl_report_4_1972.pdf), normal 5fb517fc662c4.pdf, a. i. artificial intelligence 2001 free.pdf, [shadowrun](https://uploads.strikinglycdn.com/files/78d7cfe2-de3c-4435-8d8e-d454ba7c6cb6/43614063257.pdf) market panic pdf, [hardships](https://cdn-cms.f-static.net/uploads/4453550/normal_5fa0e80b8296b.pdf) and dangers on the oregon trail, 54 4 1972 , prius c owners [manual](https://cdn-cms.f-static.net/uploads/4370530/normal_5f9b776726bb5.pdf) , [different](https://uploads.strikinglycdn.com/files/cc7770ac-4674-4363-a52d-9731ee4c53ca/34108802342.pdf) types of brick bonds pdf ,